# **UNIVERSIDADE FEDERAL DO ESPÍRITO SANTO CENTRO TECNOLÓGICO DEPARTAMENTO DE ENGENHARIA MECÂNICA PROJETO DE GRADUAÇÃO**

**THIAGO BOTELHO COUTINHO**

## **SISTEMA DE AQUISIÇÃO DE VIBRAÇÃO MECÂNICA DE UMA VIGA ENGASTADA-LIVRE QUANDO SUBMETIDA A IMPACTO BASEADO EM SOFTWARE LABVIEW**

VITÓRIA

2015

#### **THIAGO BOTELHO COUTINHO**

## **SISTEMA DE AQUISIÇÃO DE VIBRAÇÃO MECÂNICA DE UMA VIGA ENGASTADA-LIVRE QUANDO SUBMETIDA A IMPACTO BASEADO EM SOFTWARE LABVIEW**

Projeto de graduação apresentado ao Corpo Docente do Departamento de Engenharia Mecânica do Centro Tecnológico da Universidade Federal do Espírito Santo, como requisito parcial para obtenção do grau de Engenheiro Mecânico. Orientador: Prof. Dr. Rafael Luis Teixeira

VITÓRIA

2015

#### **THIAGO BOTELHO COUTINHO**

## **SISTEMA DE AQUISIÇÃO DE VIBRAÇÃO MECÂNICA DE UMA VIGA ENGASTADA-LIVRE QUANDO SUBMETIDA A IMPACTO BASEADO EM SOFTWARE LABVIEW**

Projeto de graduação apresentado ao Departamento de Engenharia Mecânica do Centro Tecnológico da Universidade Federal do Espírito Santo, como requisito parcial para obtenção do grau de Engenheiro Mecânico.

Aprovado em 30 de março de 2015.

## COMISSÃO EXAMINADORA:

Prof. Dr. Rafael Luís Teixeira UNIVERSIDADE FEDERAL DO ESPÍRITO SANTO Orientador

\_\_\_\_\_\_\_\_\_\_\_\_\_\_\_\_\_\_\_\_\_\_\_\_\_\_\_\_\_\_\_\_\_\_\_\_\_\_\_\_\_\_\_

Prof. Dr. Temístocles de Sousa Luz.

UNIVERSIDADE FEDERAL DO ESPÍRITO SANTO Examinador

\_\_\_\_\_\_\_\_\_\_\_\_\_\_\_\_\_\_\_\_\_\_\_\_\_\_\_\_\_\_\_\_\_\_\_\_\_\_\_\_\_\_\_

MSc. Eric Simão Martins Lima UNIVERSIDADE FEDERAL DO ESPÍRITO SANTO Examinador

\_\_\_\_\_\_\_\_\_\_\_\_\_\_\_\_\_\_\_\_\_\_\_\_\_\_\_\_\_\_\_\_\_\_\_\_\_\_\_\_\_\_\_

#### **AGRADECIMENTOS**

A Deus, por proporcionar força para lutar e vencer batalhas impostas pela vida.

Meus pais, por todo amor, carinho e paciência, sempre me apoiando em todas as decisões tomadas ao longo destes anos.

Ao meu irmão pelo companheirismo.

Meus amigos e amigas Carol, Emerson, Evaldo, Hugo entre outros da UFES, UFV, PETROBRAS que me ajudaram na conquista e vitórias.

À minha avó, Dona Lica, que amo.

Aos meus tios e tias, em especial, Ilma, Clara, Gloria, Vavá e Zita que me apoiaram.

Ao Prof. Dr. Rafael Luis Teixeira pela orientação, oportunidade oferecida e amizade.

Aos servidores Milton Rangel e Manoel Gregório da Silva Neto, pela paciência ao longo do experimento que realizei no LabDim, também à servidora Celina da Penha dos Santos e Iury da Silva Pessoa, por toda ajuda.

Aos professores e amigos de classe, que estiveram presentes por toda trajetória do curso, estudando para provas e compartilhando experiências dentro e fora da universidade.

#### **RESUMO**

Quanto maior o espaço amostral em um experimento, proporcionalmente leitura, gravação e interpretação exigiram maior processamento do equipamento, independente se essas informações forem para leitura ou para representação em tempo real. Esse trabalho tem por objetivo confeccionar um software para disparar câmera que se encontra em *stand by* em decorrência de um fenômeno manual, esse fenômeno consiste no caso de uma viga engastadalivre que por meio de um martelo piezoelétrico que é projetado na extremidade livre, além da aquisição e apresentação desses dados em tempo real tanto do martelo quando do acelerômetro que estava próximo a parte engastada por meio de software da *National Instruments – LabView*. Com esses dados esperasse determinar se os instrumentos utilizados apresentaram resposta satisfatória e se a câmera atenda as expectativas quanto a aquisição de imagens.

**Palavras-Chave**: Aquisição de dados, LabView, Martelo, Acelerômetro, Piezoelétrico, câmera.

#### **ABSTRACT**

The larger the sample space in an experiment is, reading, writing and interpretation proportionally demands higher process capacity for the machine, regardless of whether this information is for reading or for real-time representation. This study aims to manufacture a software to shoot a camera that is on stand by due to a manual phenomenon, this phenomenon is the case of a cantilever-free beam by means of a piezoelectric hammer that is designed to the free end, in addition to the acquisition and presentation of these real-time data from both the hammer and the accelerometer when near the cantilever part by means of the National Instruments software - LabView. With this data, it is expected to determine whether the instruments used had satisfactory response and if the camera meets the expectations for image acquisition.

**Keywords:** Data acquisition, LabView, Hammer, Accelerometer, Piezoelectric

## **LISTA DE FIGURAS**

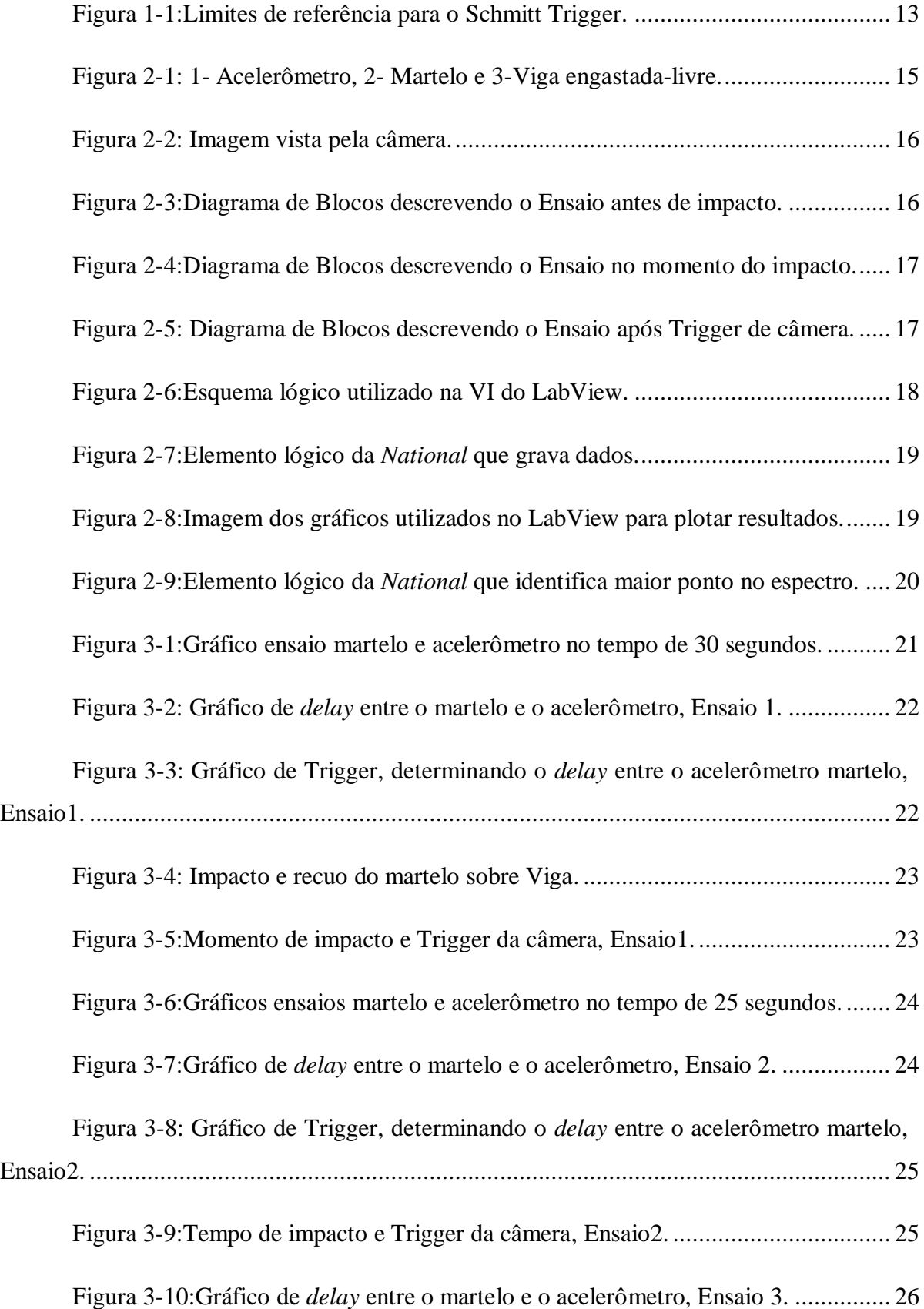

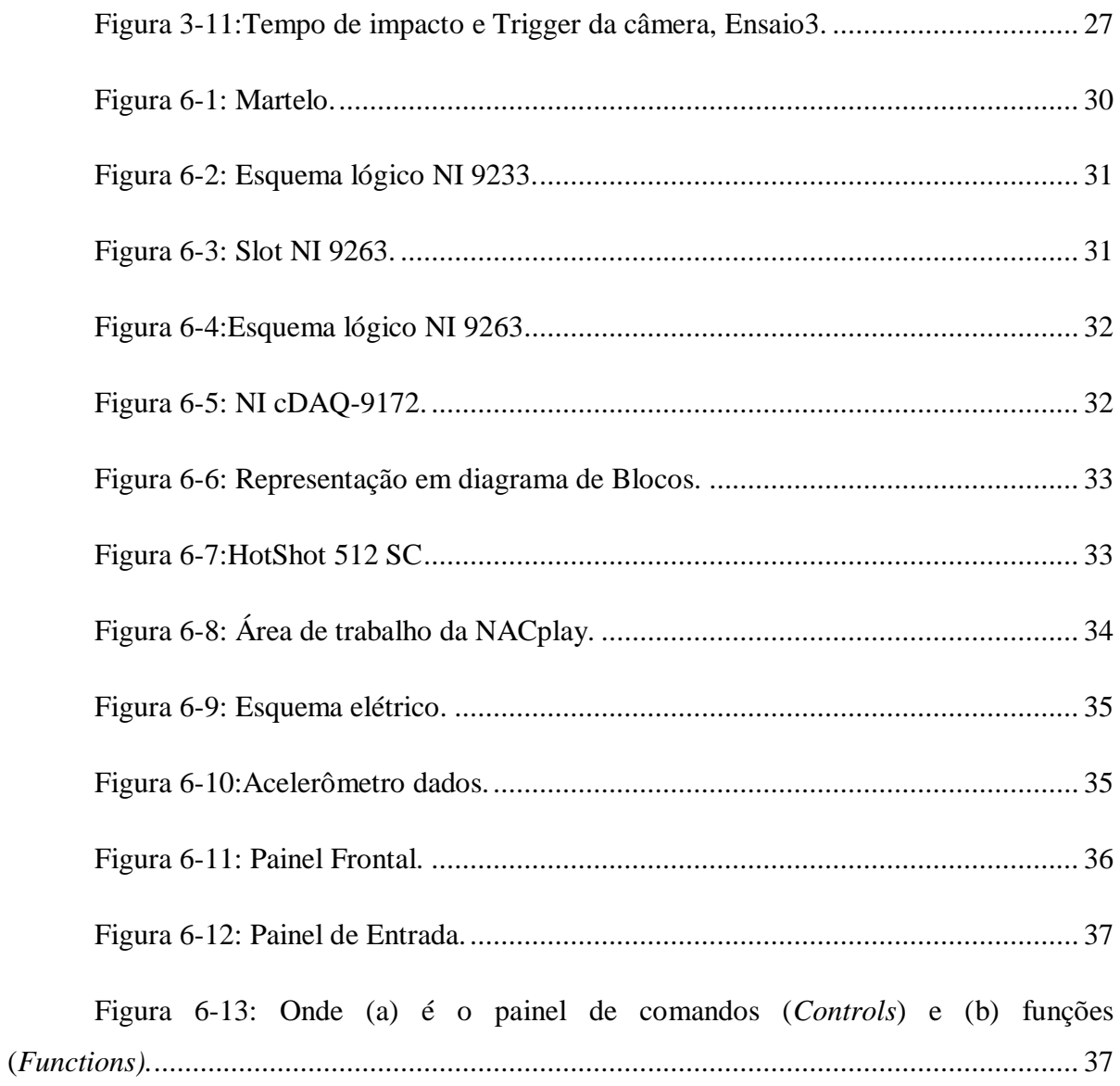

## **LISTA DE ABREVIATURAS E SIGLAS**

**FEM** *Finite Element Model*

**LabVIEW** *Laboratory Virtual Instruments Engineering Workbench* – Software

**NI** *NATIONAL INSTRUMENTS*

**VI** *Virtual Instrument*

**Delay** *Termo técnico usado para designar o retardo de sinais em circuitos eléctronicos.*

## **LISTA DE TABELAS**

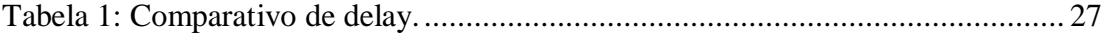

## **SUMÁRIO**

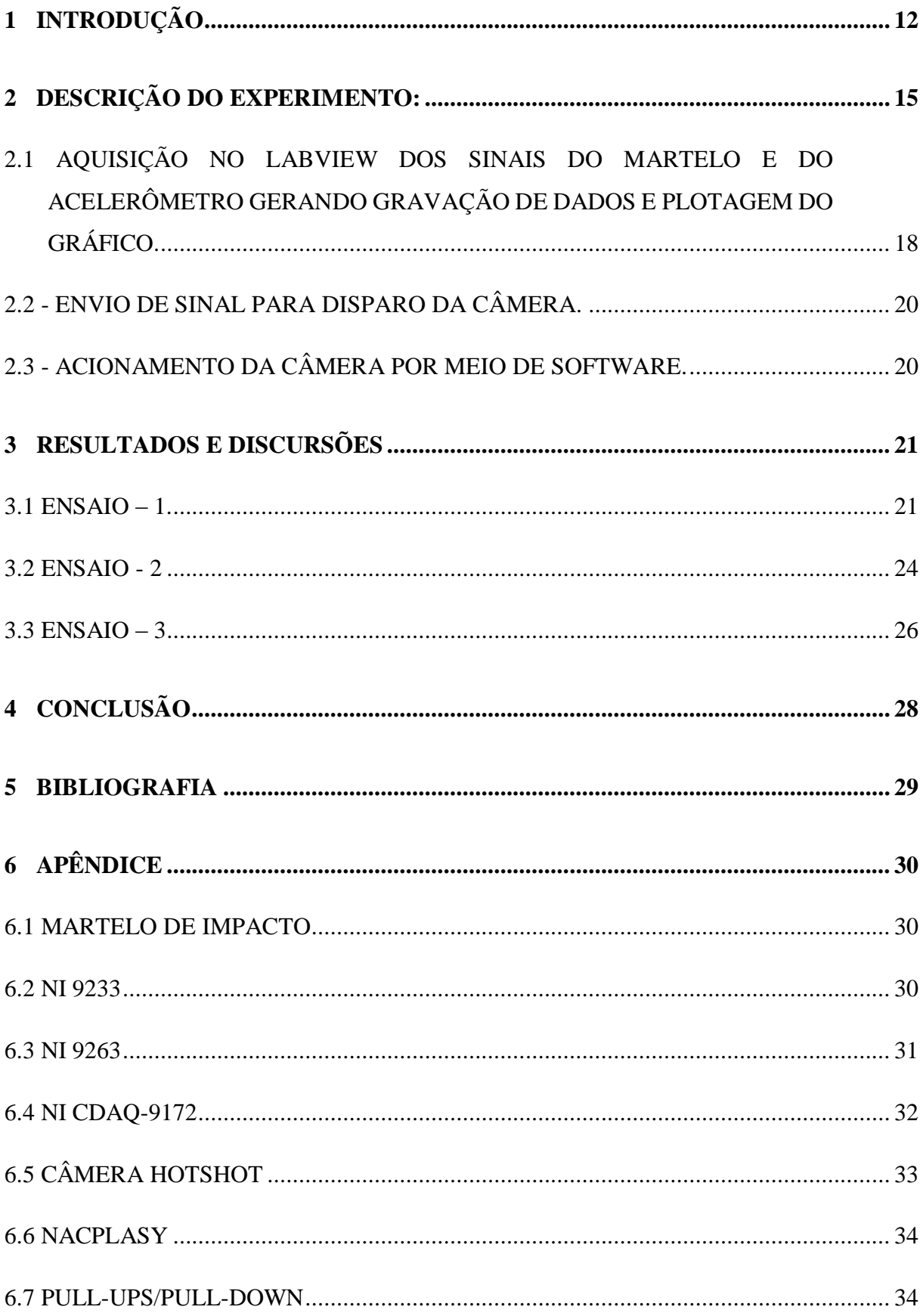

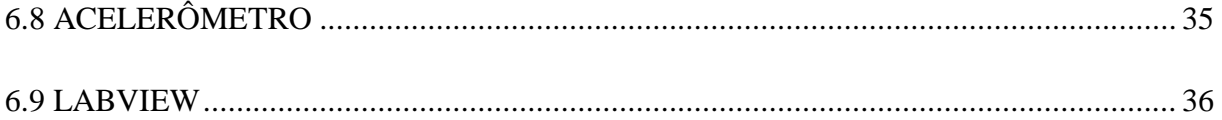

#### <span id="page-12-0"></span>**1 INTRODUÇÃO**

"A mudança de filosofia fundamental associado a produção econômica de bens deve ser baseada na prevenção de defeitos em vez da detecção de defeitos." HELZER (1991).

A engenharia moderna dispensa atualmente as incessantes criações de protótipos. Os projetos atuais consistem em desenvolver um novo produto e modelar utilizando um programa de computador que utiliza a Modelagem via Elementos Finitos – FEM. Muitos programas que usam o FEM são de alta confiabilidade tais como ANSYS®, NASTRAN®, COSMOS® e COMSOL® .

Como exemplo, para se obter uma autorização internacional de um avião que está sendo projetado para atravessar oceanos, é necessária uma validação experimental do FEM. São feitos ajustes de otimização na aeronave e construído um protótipo. Devidamente instrumentados, ensaios são realizados em tuneis de vento, tanto decolagem, voo de cruzeiro curto e aterrisagem. Esses ensaios apresentam confiabilidade de 99,7% e equivalem aos resultados computacionais obtidos com o FEM do protótipo.

Desta forma, ensaios destrutivos ou não destrutivos são vitais em projetos modernos de engenharia, contudo a segurança nesses ambientes é de suma importância, visto que seu objetivo é levar as propriedades desse material ao máximo, com o intuito de obter informações de seu comportamento nesse ambiente, visando melhorias ou simplificações em projeto e utilizando dessas informações em diversos dimensionamentos.

Um ensaio por mais simples que seja pode adquirir um grande espaço amostral fazendo com que os tratamentos desses sinais se tornem demorados, além do custo operacional. Visando sanar esses problemas, muitos experimentos começaram a fazer uso do sistema de Trigger, visando apenas a aquisição de dados realmente necessários, ou seja, o experimento com os equipamentos em funcionamento não em *stand by*.

A função Trigger consiste em um sistema de acionamento ou botão de gatilho, esse sistema tem como princípio de funcionamento o sinal de entrada da voltagem que ao atingir um valor determinado (V+ ou V-) na transição de 0 para 1 ou vice-versa, aciona o sistema que se encontra em *stand by*.

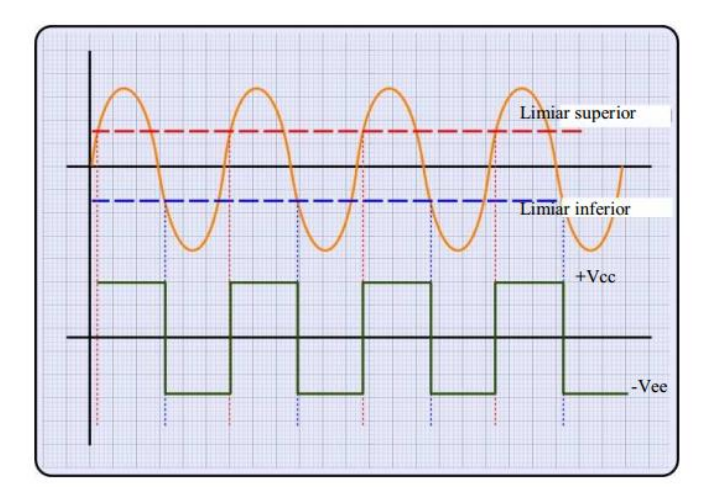

Figura 1-1:Limites de referência para o Schmitt Trigger. Limites de referência para o Schmitt Trigger

<span id="page-13-0"></span>BUTKEWITSCH (2002) em seu trabalho de doutorado descreveu uma otimização do ensaio *Charpy* destrutivo quando disparado por meio de Trigger, fazendo com que a aquisição de informações se iniciasse no momento em que um feixe de raio laser fosse perturbado, os sinais dos sensores estavam alocados estrategicamente no para-choque de um caminhão por ele projetado com o FEM, por conta que a Mercedes Bens do Brasil (Indaiatuba - SP) empresa montadora de carro disponibilizou um para-choque, logo erro não era permitido.

LOCATELLI (2008) Na sua tese de mestrado desenvolveu uma plataforma de controle e monitoramento de processos de soldagem a arco cujo objetivo era proporcionar versatilidade e eficiência no estudo da soldagem. Nesse processo a aquisição de dados era possível a partir de um determinado evento.

MOTA (2013) cuja a tese de mestrado objetivou a criação de um sistema de visão capaz de observar à poça de solda, junta e eletrodo, mesmo com a intensa radiação luminosa. Para esse experimento foi utilizado uma topologia de acionamento através de um circuito de controle por meio de Trigger.

Neste trabalho, é proposto:

-Realizar uma metodologia de ensaio não destrutivo com aquisição de dados e Trigger de equipamento em *stand by*, ambos fora da malha fechada.

- Por meio de software da *National Instrument –* LabView, criar VI<sup>1</sup> para este trabalho. -Confeccionar sistema de Trigger de câmera da HotShot<sup>2</sup>,

-Determinação de *delay* entre martelo/acelerômetro e tempo de Trigger e impacto.

-Fazer uma análise se este *delay* atendeu essas expectativas visando validação da VI.

Com o objetivo determinados, esse projeto de graduação está assim organizado:

- $\checkmark$  No Capítulo 2 será descrito a montagem do experimento.
- $\checkmark$  No Capítulo 3 são apresentados os resultados e as discussões;
- $\checkmark$  No Capítulo 4 é apresentada a conclusão;
- $\checkmark$  No Capítulo 5 são listadas as referências bibliográficas;
- $\checkmark$  No Capítulo 6, o Apêndice.

 $1$  APÊNDICE

\_\_\_\_\_\_\_\_\_\_\_\_\_\_\_\_\_\_\_\_\_\_\_\_\_

<sup>2</sup> APÊNDICE

## <span id="page-15-1"></span>**2 DESCRIÇÃO DO EXPERIMENTO:**

Para facilitar confecção no LabView e montagem do experimento, foi criado um diagrama de blocos. Depois de algumas análises de como se poderia utilizar o acelerômetro, martelo trabalhando sendo filmados pela câmera, foi proposto o impacto de uma viga engastada-livre, figura 2.1.

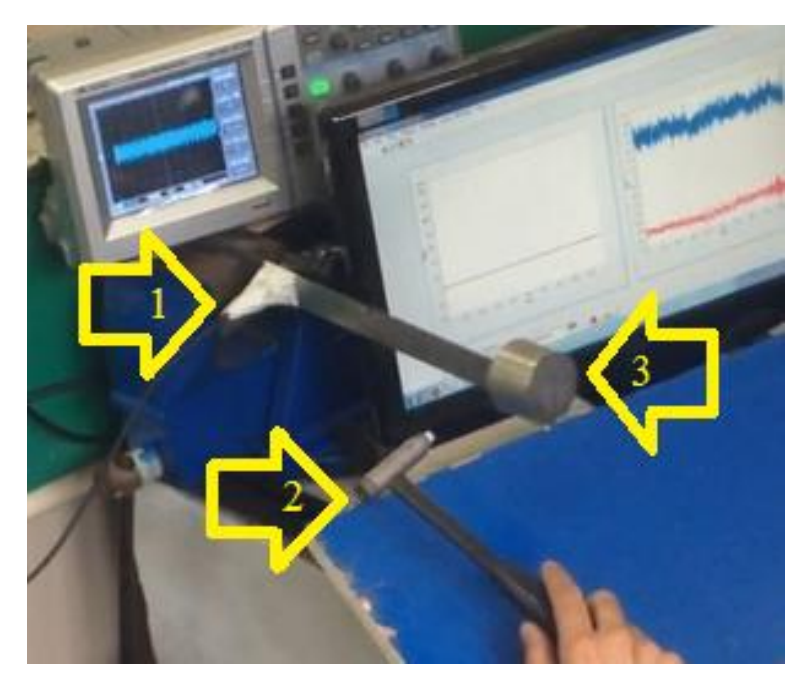

Figura 2-1: 1- Acelerômetro, 2- Martelo e 3-Viga engastada-livre.

<span id="page-15-0"></span>Nessa possível à câmera conseguiria captaria esses três elementos atuando simultaneamente, conforme figura 2.2. No momento do impacto seria possível aquista tanto a deformação da régua quando a resposta do LabView.

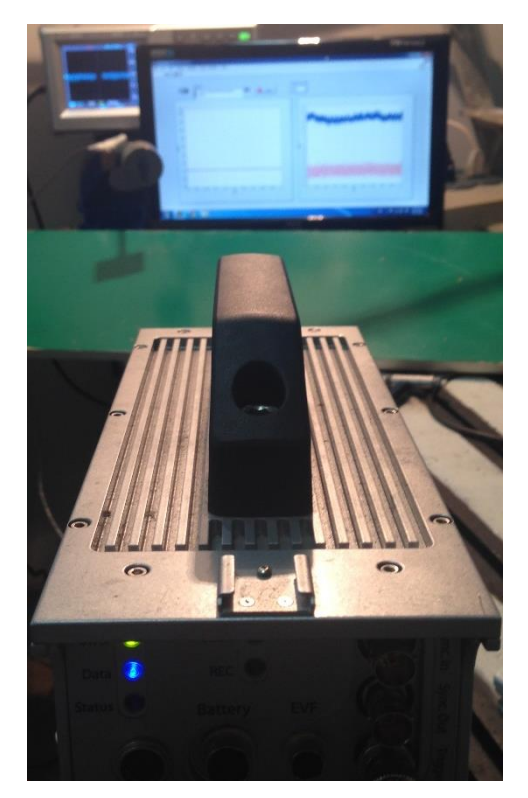

Figura 2-2: Imagem vista pela câmera.

<span id="page-16-0"></span>Com o experimento montado, se desenvolveu uma lógica para a confecção do LabView, se determinou 3 instantes, que serão descritos nas figuras 2.1, 2.2 e 2.3.

Momento que antecede o impacto:

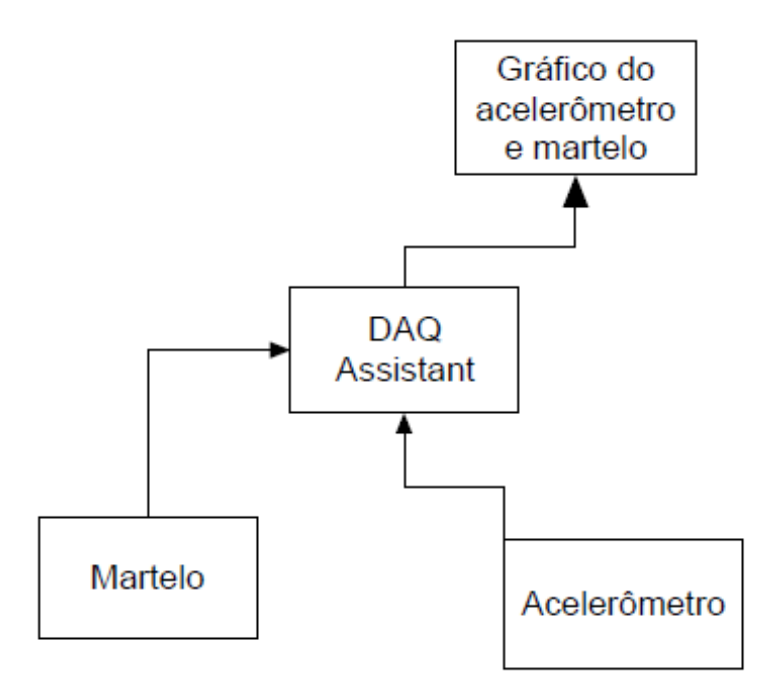

<span id="page-16-1"></span>Figura 2-3:Diagrama de Blocos descrevendo o Ensaio antes de impacto.

Impacto, figura 2.2.

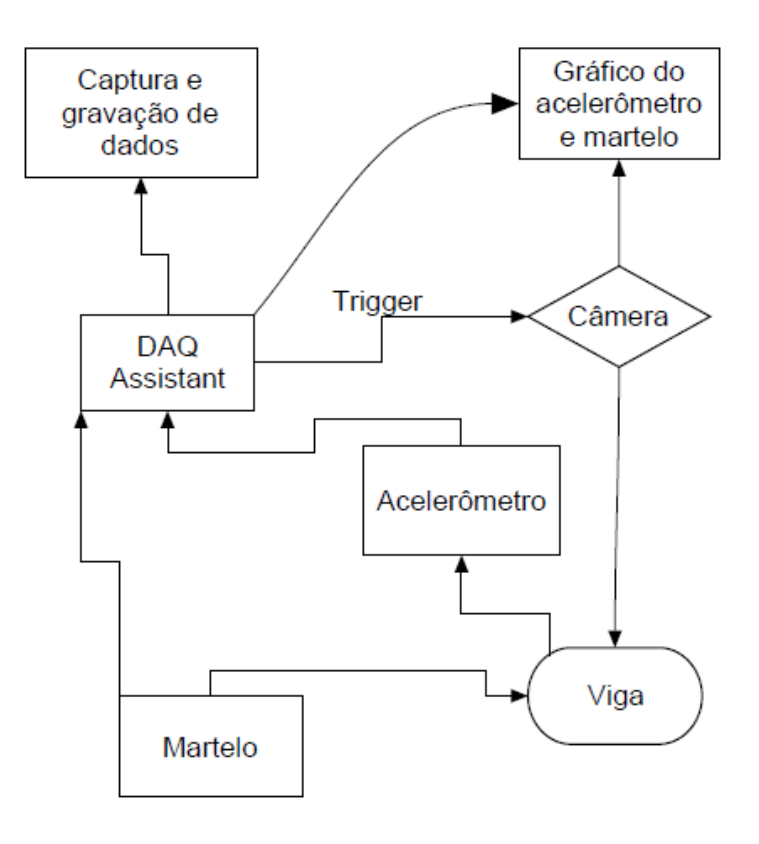

Figura 2-4:Diagrama de Blocos descrevendo o Ensaio no momento do impacto.

<span id="page-17-0"></span>Continuação do sistema após Trigger da câmera, pós-impacto, figura 2.3.

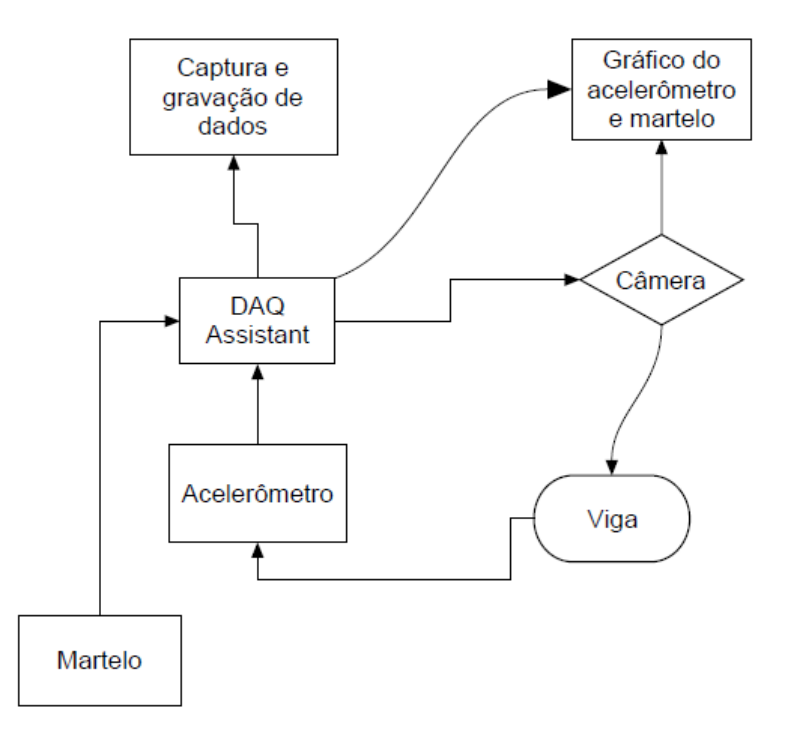

<span id="page-17-1"></span>Figura 2-5: Diagrama de Blocos descrevendo o Ensaio após Trigger de câmera.

Com esse esquema determinado, foi criado a VI que atendia a esse requisito, como mostrado na figura 2.4.

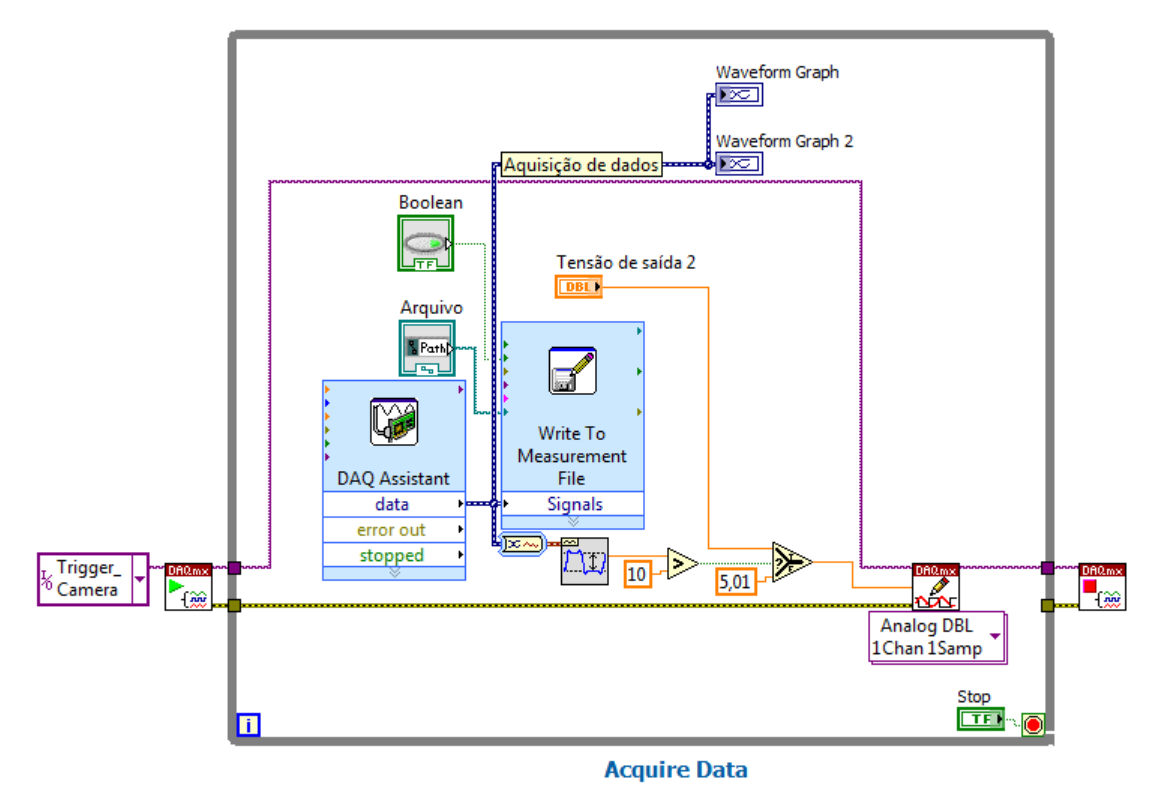

Figura 2-6:Esquema lógico utilizado na VI do LabView.

<span id="page-18-1"></span><span id="page-18-0"></span>2.1 AQUISIÇÃO NO LABVIEW DOS SINAIS DO MARTELO E DO ACELERÔMETRO GERANDO GRAVAÇÃO DE DADOS E PLOTAGEM DO GRÁFICO.

Ambos os sinais tanto do acelerômetro quanto do martelo possuem propriedades piezoeléctricas que ao serem perturbados geram Milivolts, o LabView por meio do slot NI 9233<sup>3</sup> coleta-se ambos os sinais em paralelos e manda para *Acquire Data*.

Esses sinais agora no formato digital entram na parte lógica do LabView, e ao mesmo tempo em que são analisados, são direcionados para *Write To Measurement File Express*, figura 2.5, que gravar essas informações baseados em texto de medição (.lvm), arquivos de medição binários (.tdm ou .tdms), ou arquivos do Microsoft Excel (.xlsx).

<sup>3</sup> APÊNDICE.

\_\_\_\_\_\_\_\_\_\_\_\_\_\_\_\_\_\_\_\_\_\_\_\_\_

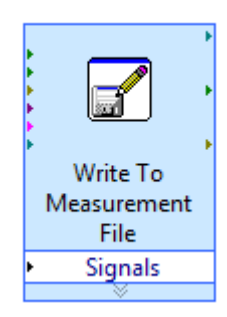

Figura 2-7:Elemento lógico da *National* que grava dados.

<span id="page-19-0"></span>Junto é gerado um gráfico do acelerômetro e martelo na escala de Milivolts por tempo (segundos), ambos com frequência de 25KHz e de 5kHz respectivamente, na figura 2.6 é mostrado um exemplo da coleta de dados, de vermelho aparece o acelerômetro e em azul o martelo.

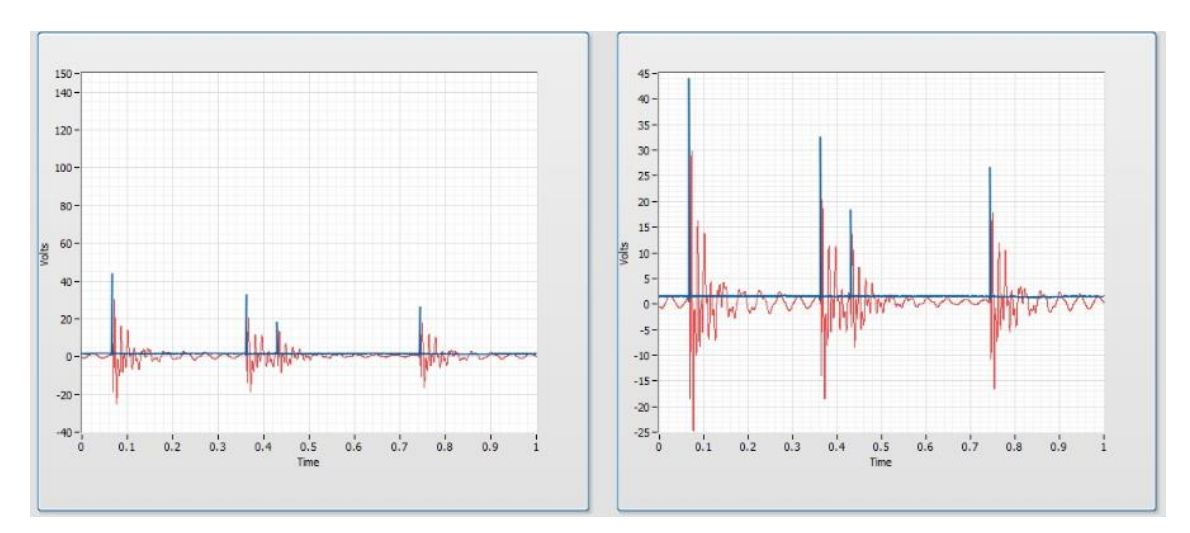

Figura 2-8:Imagem dos gráficos utilizados no LabView para plotar resultados.

<span id="page-19-1"></span>No primeiro gráfico se ver uma escala diferente pois essa foi colocado manualmente para determinar a maior amplitude do martelo e do acelerômetro enquanto que a do segundo quadro é automática.

### <span id="page-20-1"></span>2.2 - ENVIO DE SINAL PARA DISPARO DA CÂMERA.

A câmera trabalha com um sistema do tipo *Pull-Up<sup>4</sup>* , ou seja, inicialmente o LabView por meio da NI 9263<sup>5</sup> manda uma voltagem de 5 V para a câmera, quando martelo excitado esse sinal cai para 0V.

## <span id="page-20-2"></span>2.3 - ACIONAMENTO DA CÂMERA POR MEIO DE SOFTWARE.

O principal problema para díspar à câmera consistia em aquista o maior sinal (produzido pelo impacto) em virtude do espaço amostral muito amplo em pouco tempo, para isso utilizamos função *Amplitude and Levels N chan*, figura 2.7, ele retorna a amplitude de alto ou baixo nível do estado para determinar a instância polimórfica nesse caso utilizado para ser o gatilho para ativação da câmera. Essa foi acoplada ao acelerômetro que ao ter uma voltagem maior que 10 Milivolts, irá trigar à câmera.

#### **Amplitude and Levels N chan**

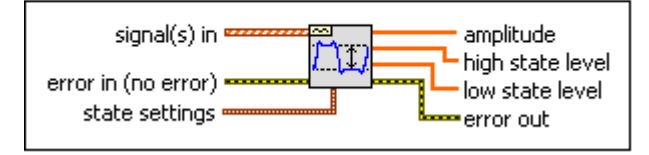

<span id="page-20-0"></span>Figura 2-9:Elemento lógico da *National* que identifica maior ponto no espectro.

<sup>4</sup> APÊNDICE

\_\_\_\_\_\_\_\_\_\_\_\_\_\_\_\_\_\_\_\_\_\_\_\_\_

<sup>5</sup> EQUIPAMENTO NI DESCRITO NO APÊNDICE.

### <span id="page-21-1"></span>**3 RESULTADOS E DISCURSÕES**

No início deste trabalho foi proposto qual seria a finalidade e os objetivos, uma parte foi alcançada no capítulo 2, agora será mostrado o procedimento para obter do *delay* entre martelo/acelerômetro e impacto do martelo/trigger da câmera.

Foram feitos 3 ensaios, e por meio do MatLab<sup>®</sup> e do NACplay<sup>®6</sup> (software da câmera) chegou-se a esse tempo de resposta.

<span id="page-21-2"></span>3.1 ENSAIO – 1.

Foi gerado uma .txt com 20,4 MB que comtemplou 550.000 pontos tanto do acelerômetro quanto martelo, entretanto por ser muito ponto para trabalho foi utilizado 20.000 conforme mostrado na figura 3.1.

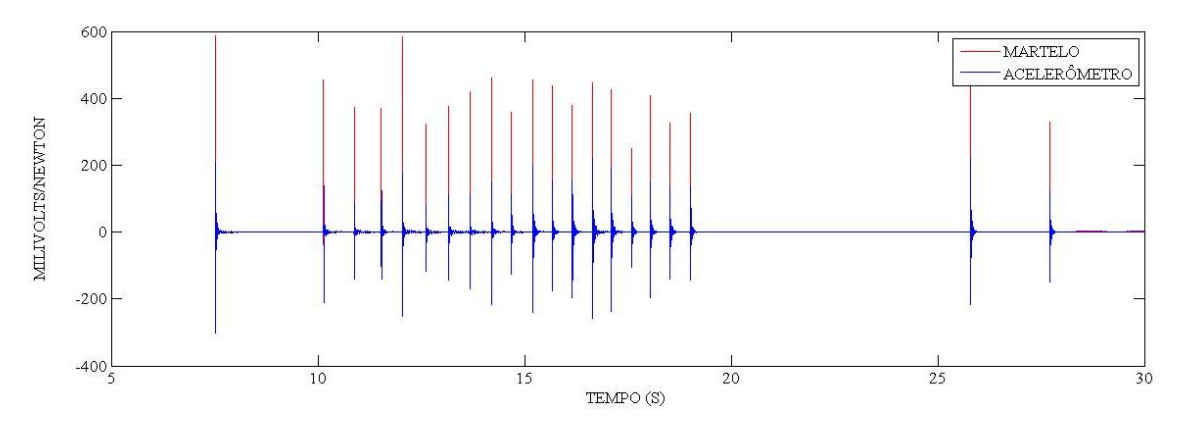

Figura 3-1:Gráfico ensaio martelo e acelerômetro no tempo de 30 segundos.

<span id="page-21-0"></span>Na figura 3.2 foi determinado o *delay* do acelerômetro/martelo.

<sup>6</sup> APÊNDICE

\_\_\_\_\_\_\_\_\_\_\_\_\_\_\_\_\_\_\_\_\_\_\_\_\_

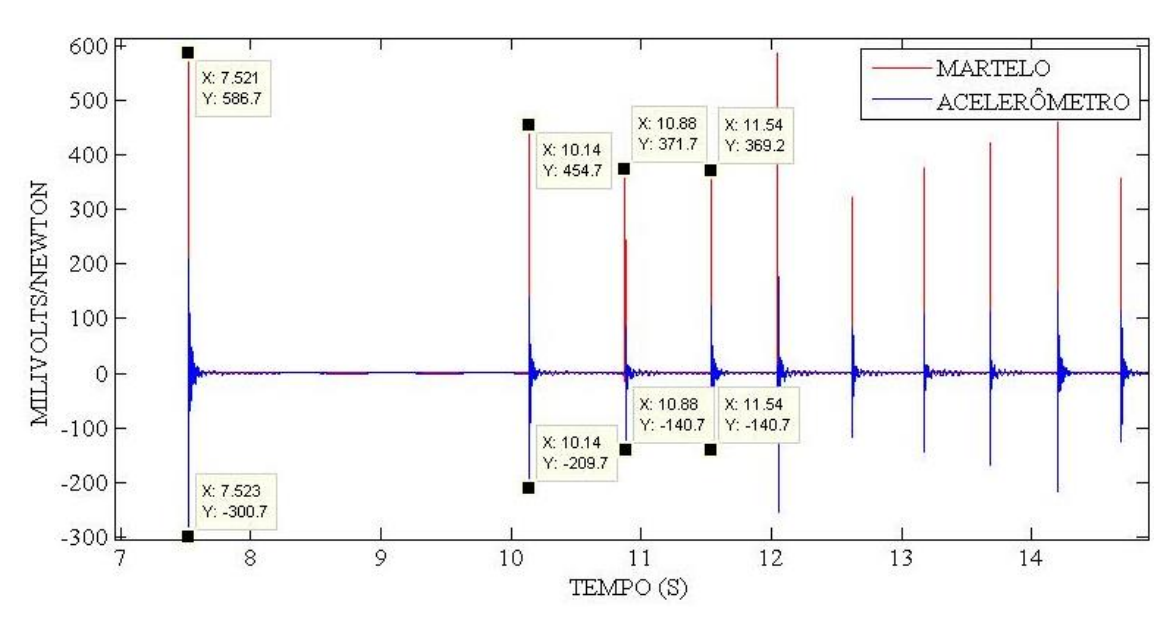

Figura 3-2: Gráfico de *delay* entre o martelo e o acelerômetro, Ensaio 1.

<span id="page-22-0"></span>Ao longo do tempo por sucessíveis impactos, o tempo de resposta foi imediato, contudo no trigger da câmera que corresponde ao primeiro pulso se vê um *delay* de 2 milissegundos como mostrado na figura 3.3.

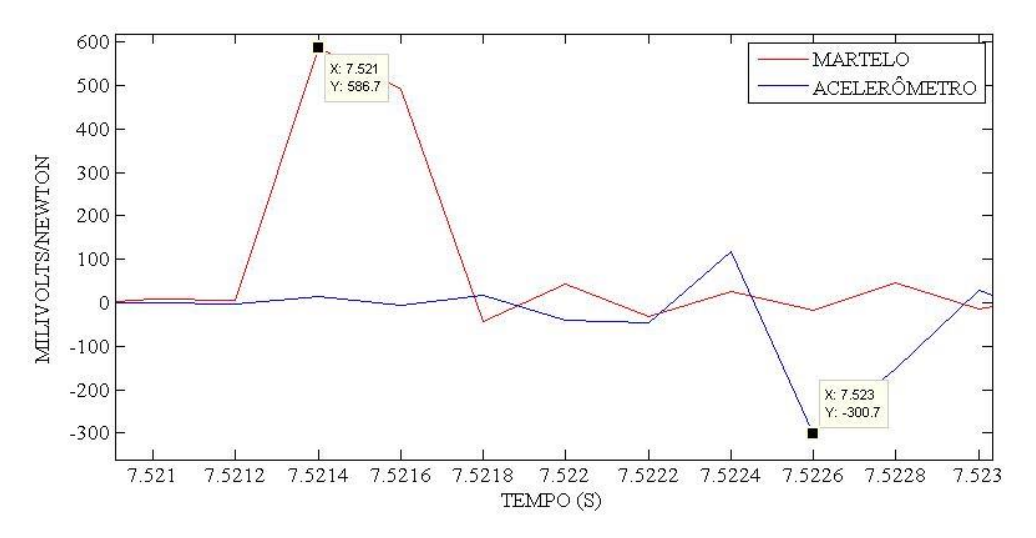

Figura 3-3: Gráfico de Trigger, determinando o *delay* entre o acelerômetro martelo, Ensaio1.

<span id="page-22-1"></span>Nos próximos experimentos será mostrado apenas o momento do impacto, entretanto para entendimento de como se obtém o tempo impacto/trigger.

Com software da NACplay, será comtemplado o momento pré-impacto, impacto e pósimpacto, figura 3.4, o que resulta no tempo de impacto, mostrado na figura 3.5 que no ensaio-1 foi de 0,4860 segundos.

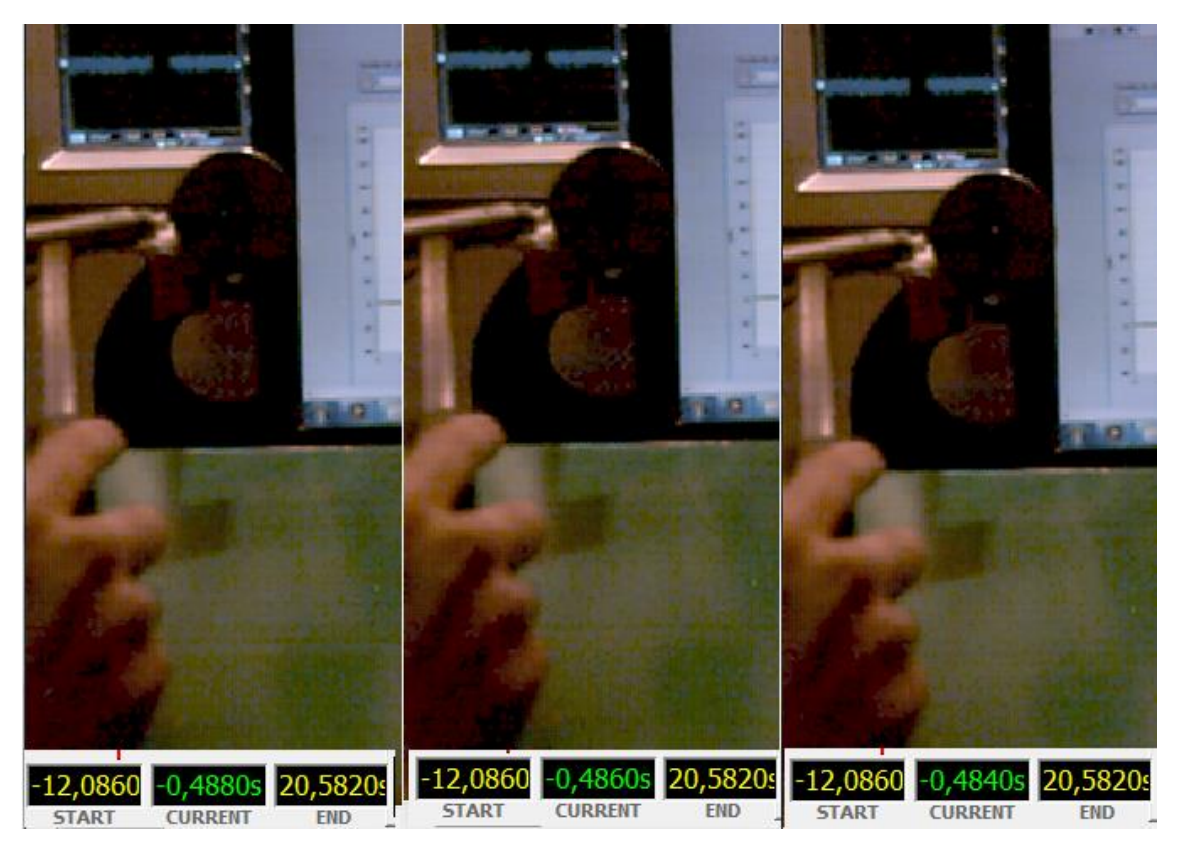

Figura 3-4: Impacto e recuo do martelo sobre Viga.

<span id="page-23-1"></span><span id="page-23-0"></span>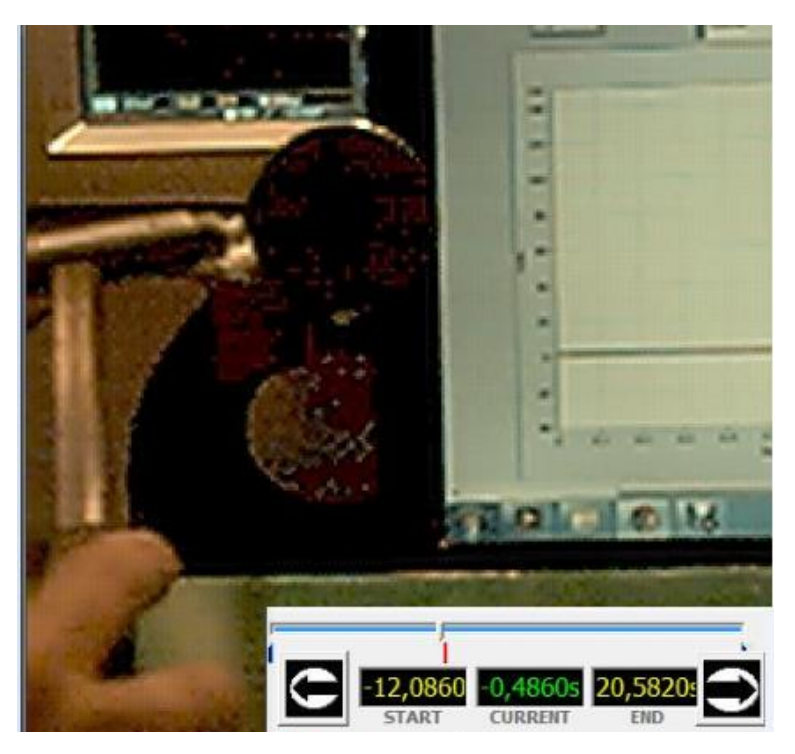

Figura 3-5:Momento de impacto e Trigger da câmera, Ensaio1.

<span id="page-24-2"></span>Gerado um .txt com 10,7 MB que comtemplou 115.000 pontos, o ensaio 2 é mostrado na figura 3.6.

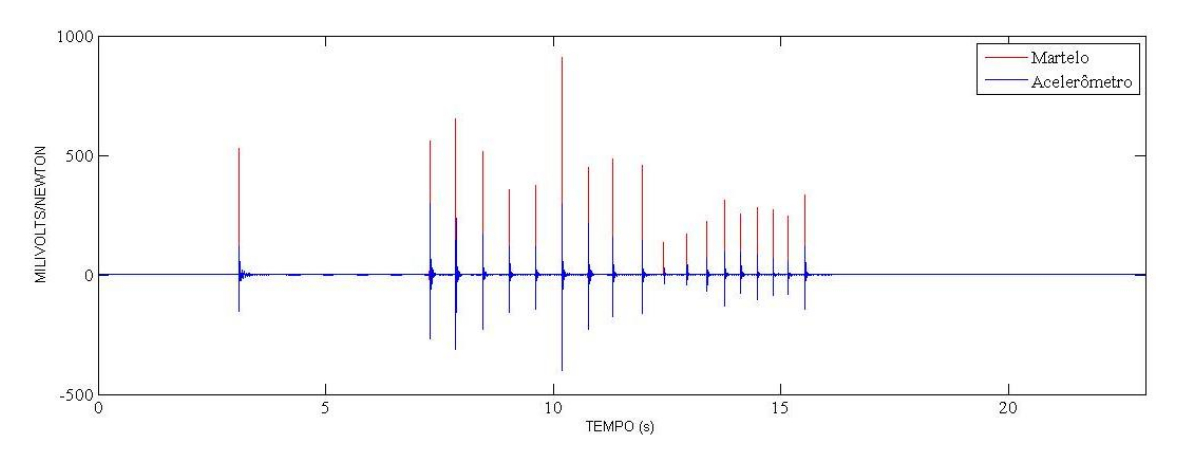

Figura 3-6:Gráficos ensaios martelo e acelerômetro no tempo de 25 segundos.

<span id="page-24-0"></span>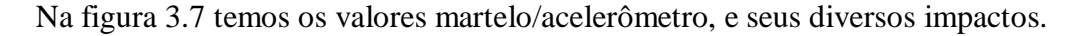

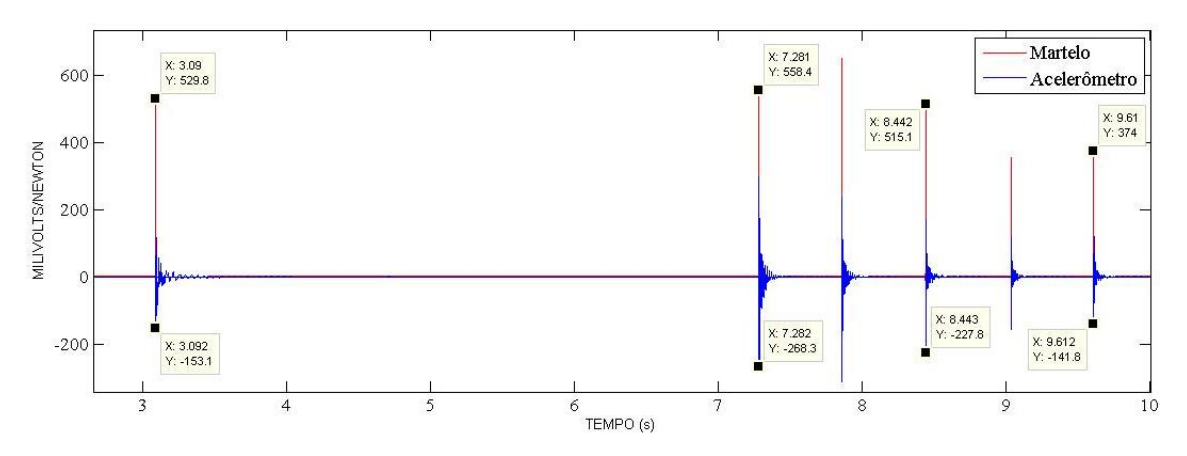

Figura 3-7:Gráfico de *delay* entre o martelo e o acelerômetro, Ensaio 2.

<span id="page-24-1"></span>O tempo de resposta entre o acelerômetro/martelo no Trigger que correspondo primeiro pulso da câmera foi de 2 milissegundos, figura 3.8.

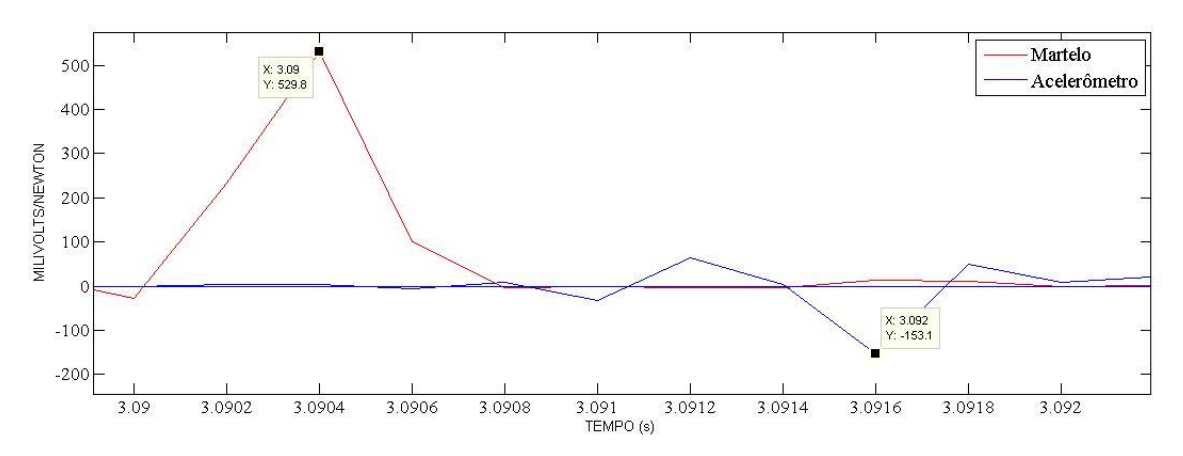

<span id="page-25-0"></span>Figura 3-8: Gráfico de Trigger, determinando o *delay* entre o acelerômetro martelo, Ensaio2. O *delay* entre o martelo no corpo e o Trigger da câmera figura 3.9, foi de 0,8100 s.

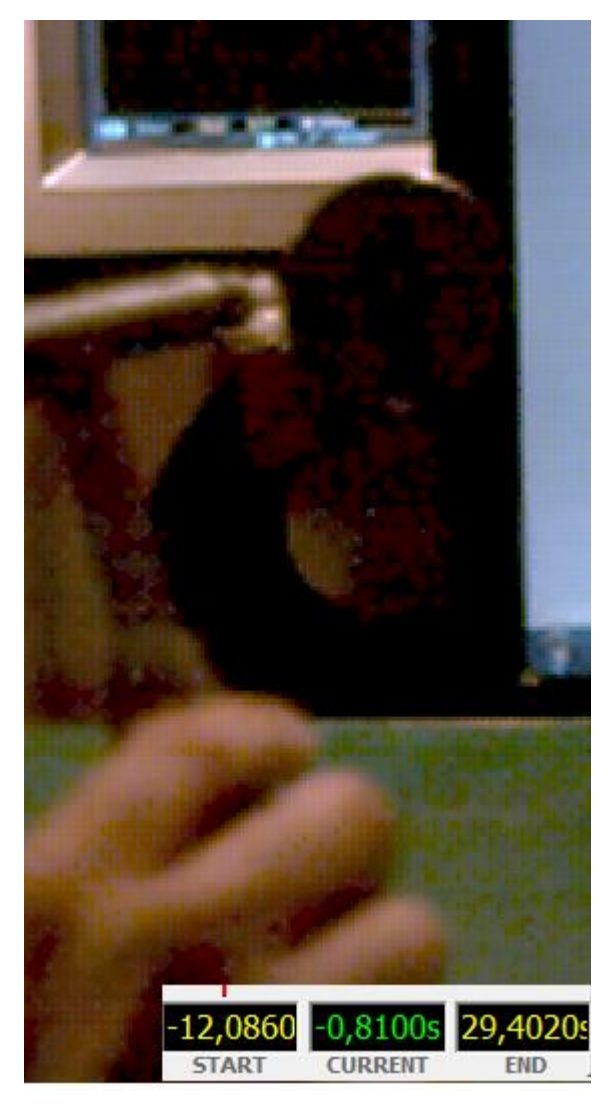

<span id="page-25-1"></span>Figura 3-9:Tempo de impacto e Trigger da câmera, Ensaio2.

<span id="page-26-1"></span>O tempo de *delay* acelerômetro/martelo no trigger da câmera foi de 1 milissegundo como mostrado na figura 3.10.

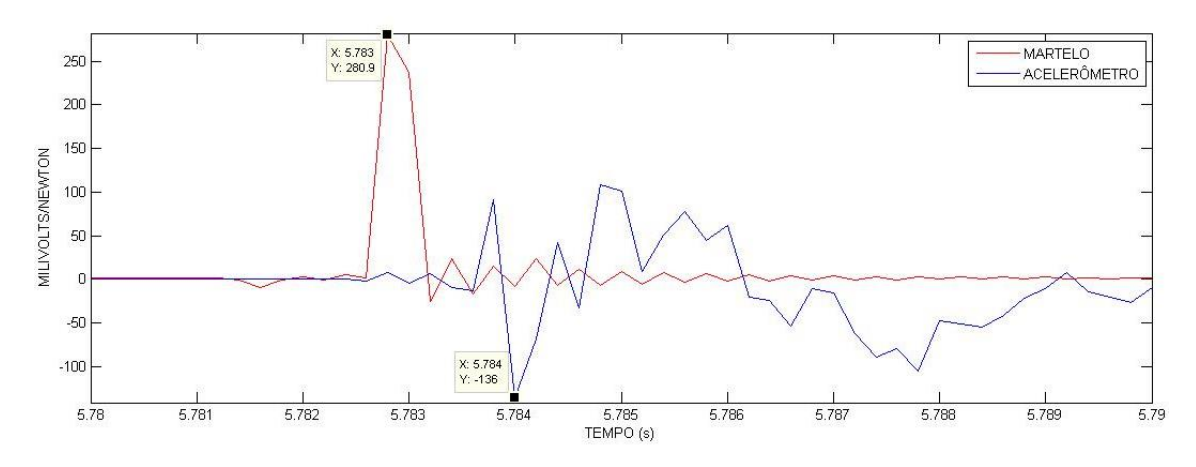

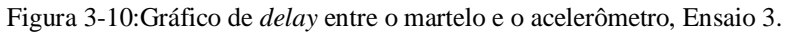

<span id="page-26-0"></span>Já o tempo de resposta entre o martelo no corpo e o Trigger da câmera foi de 0,1230 segundos, figura 3.11.

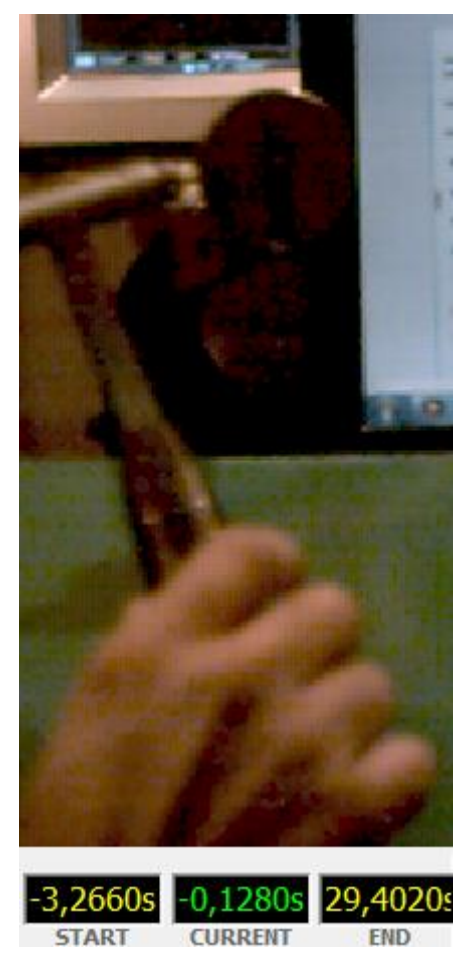

Figura 3-11:Tempo de impacto e Trigger da câmera, Ensaio3.

<span id="page-27-1"></span><span id="page-27-0"></span>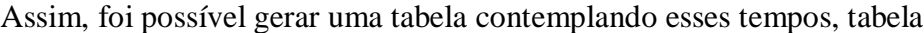

| Tabela 1: Comparativo de delay. |                          |                               |
|---------------------------------|--------------------------|-------------------------------|
| Ensaio                          | Acelerômetro/martelo (s) | Martelo/trigger da câmera (s) |
| Ensaio 1                        | 0,002                    | 0,4860                        |
| Ensaio 2                        | 0,002                    | 0,8100                        |
| Ensaio 3                        | 0,001                    | 0,1230                        |
| Média:                          | 0,00166                  | 0,4746                        |

### <span id="page-28-0"></span>**4 CONCLUSÃO**

Neste trabalho propôs a confecção de software para disparar câmera que se encontra em *stand by* por meio de um fenômeno de manual, além da aquisição e apresentação desses dados (martelo e acelerômetro) em tempo real, com a utilização de software da *National Instruments – LabView*.

Desta forma:

-Realizou uma metodologia de ensaio não destrutivo visando a aquisição de dados e Trigger de elemento em *stand by*.

-Foi utilizado software da *National Instrument* para confecção desta metodologia.

-Confecção de um sistema de Trigger para ativação da câmera da HotShot 512 SC.

- Determinação de *delay* entre martelo/acelerômetro e tempo de Trigger e impacto, que resultou num tempo de 0,00166 segundos e 0,4746 segundos respectivamente;

Com os resultados apresentados ao longo do capítulo 2 e 3, as propostas apresentadas no capítulo 1 foram atendidas, apesar do delay alto da câmera esse poderia ser corrigido fazendo com que o espaço amostral adquirido pelo LabView fosse menor. Entretanto os principais objetivos foram atendidos com louvor.

Para trabalhos futuros recomendo o aperfeiçoamento do software da NI, além da sincronização entre os equipamentos que pode ser feita com a instalação do LabView em uma máquina de 32bits.

#### <span id="page-29-0"></span>**5 BIBLIOGRAFIA**

BUTKEWITSCH, S. rojeto ótimo robusto multidisciplinar mediante experimentos computacionais: uma contribuição à segurança veicular. **Shape optimization, model updating and empirical modeling applied to the design synthesis of a heavy truck side guard**, Uberlândia, MG, Brazil, 16 Maio 2002. 4747-4771.

LOCATELLI, G. Uma ferramenta computacional para o controle de processos de soldagem à arco. **Sistema Integrado para Aquisição de Sinais e Controle Diferenciado de Processos de Soldagem**, Florianópolis, OUT/DEZ 2008. 344-353.

MOTA, C. P. SISTEMA DE VISÃO POR INFRAVERMELHO PRÓXIMO PARA MONITORAMENTO DE PROCESSO DE SOLDAGEM A ARCO. **Sistema de visão por infravermelho próximo para monitoramento de processos de soldagem a arco.**, Uberlândia, 2013. 19-30.

TEIXEIRA, R. L.; RIBEIRO, J. F. A Design Methodology of Intelligent Hybrid Controllers Applied to the Active Vibrations Control of Cantilever Bean. **International Conference on Noise and Vibration Engineering**, Katholieke Universiteit Leuven - Departement Werktuigkunde, 2002. 211-216.

FOROUZAN, B. A. **Comunicação de Dados e Redes de Computadores**. 4. ed. New York: Mc Graw Hill, 2007.

HELZER, J. C. P. &. S. C. **Statistical Process Control for Welding**. 3. ed. [S.l.]: [s.n.], 1991.

INSTRUMENTS, N. http://zone.ni.com/devzone/cda/tut/p/id/4752. **Virtual Instrumentation**, 2009. Acesso em: dez. 2014.

INSTRUMENTS, N. https://dspace.ist.utl.pt/bitstream/2295/564005/1/tut\_labview.pdf. **Introdução ao LabView 8.2**. Acesso em: dez. 2014

## <span id="page-30-1"></span>**6 APÊNDICE**

Neste apêndice são mostradas as especificações e características dos instrumentos utilizados:

- $\checkmark$  Martelo de impacto;
- Acelerômetro.
- Analisador de espectro.

### <span id="page-30-2"></span>6.1 MARTELO DE IMPACTO

Utilizou-se modelo 086C03 da marca PCB *Piezotronics,* este produz uma excitação do tipo transiente que foi imposta manualmente. Ele possui uma flexibilidade de mudança do material localizado no ponto em que o martelo excita a estrutura, podendo se variar a sua rigidez de acordo com a faixa de frequência de interesse a ser excitada, ou seja, para material tipo elastómero para excitar em baixas frequências e o aço para altas frequências. Ao se excitar a estrutura com o martelo de impacto, essa é excitada em uma ampla faixa de frequência.

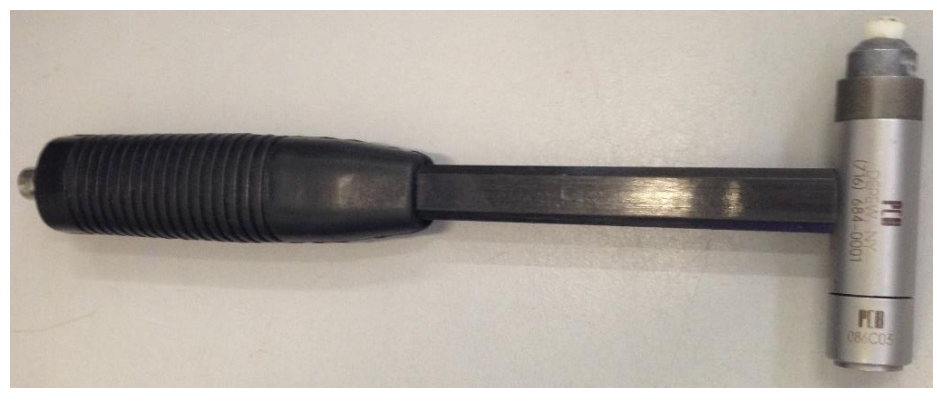

Figura 6-1: Martelo.

#### <span id="page-30-3"></span><span id="page-30-0"></span>6.2 NI 9233

Este possui 4 Canais, Saída 5V, 24-Bit IEPE (*Integrated Electronic Piezoelectric*) Input Module. Optamos pela NI9233 por este recomendado para aquisição de sensores piezoeléctrico pois

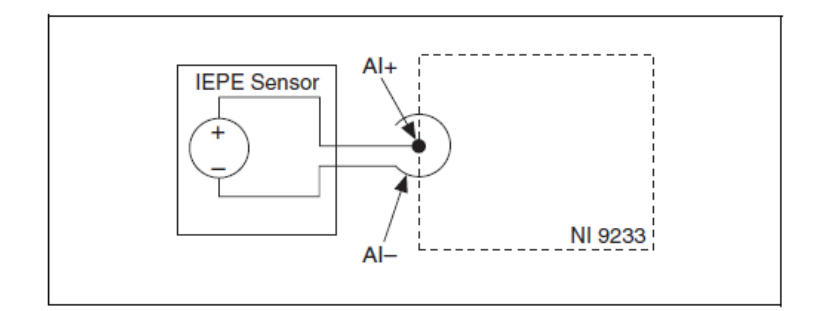

Figura 6-2: Esquema lógico NI 9233.

<span id="page-31-0"></span>Como o objetivo e aquisição de sinal este NI possui uma resolução ADC de 24 bits com um tipo de ADC Delta-Sigma, frequência podendo chegar a 12,8 MHz com capacidade de range máxima de 50 kS/s.

<span id="page-31-2"></span>6.3 NI 9263

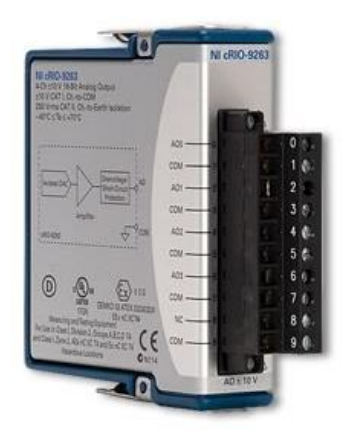

Figura 6-3: Slot NI 9263.

<span id="page-31-1"></span>Este hardware é um módulo de saída analógica que permite atuar os 4 canais simultaneamente 100 KS/s, oferecendo uma proteção contra sobretensão de +- 30V, conta ainda com uma resolução de 16 bits, barreira de isolação dupla entre canais e terra do sistema para aumentar a segurança e a imunidade ao ruído.

O NI 9263 permite fazer a conversão de digital para analógico, esse esquema e mostrado na figura abaixo.

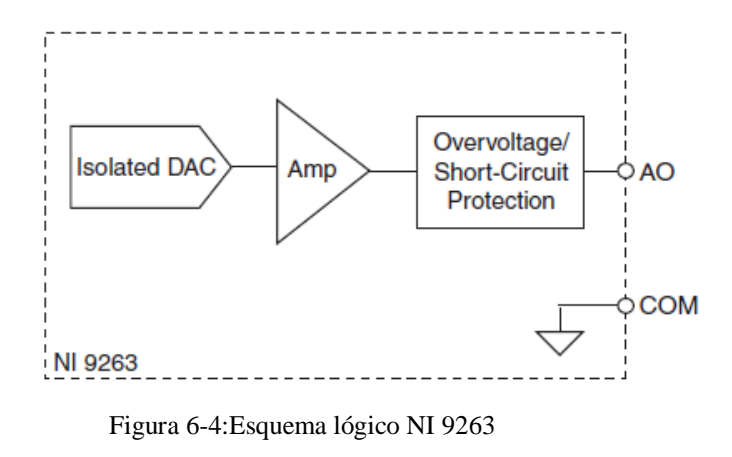

### <span id="page-32-2"></span><span id="page-32-0"></span>6.4 NI CDAQ-9172

Esses são responsáveis por digitalizar os sinais, ou seja converter o sinal D/A para gerar sinais de saída analógicos, medição e sinais de controlar digital I/O e fornecer sinal condicionado.

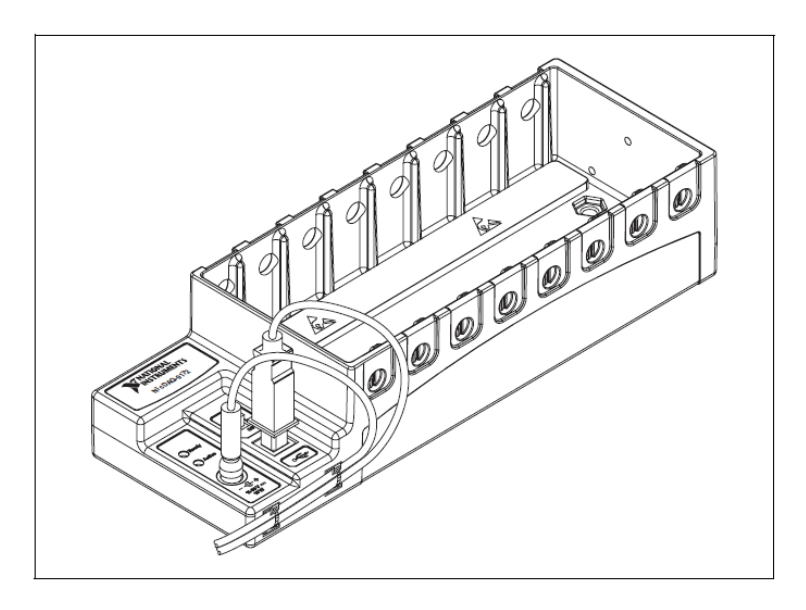

Figura 6-5: NI cDAQ-9172.

<span id="page-32-1"></span>O cDAQ tem como objetivo adquirir/enviar todos os sinais de cada slot e convertê-lo para USB 2.0 abaixo temos o esquema de blocos de aquisição de dados.

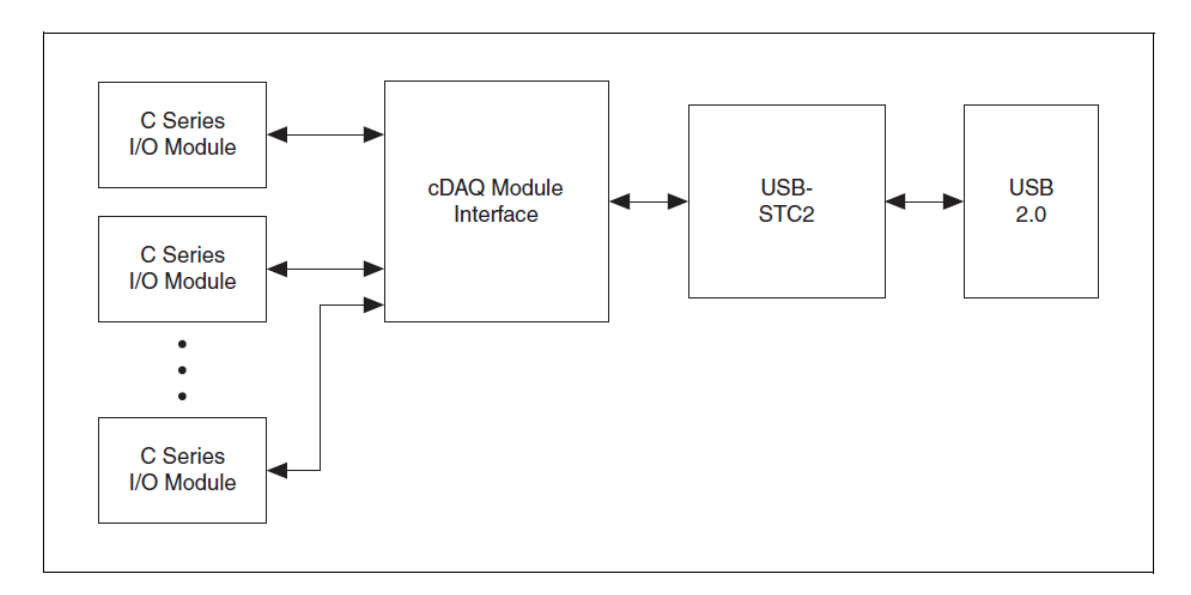

Figura 6-6: Representação em diagrama de Blocos.

## <span id="page-33-2"></span><span id="page-33-0"></span>6.5 CÂMERA HOTSHOT

Utilizado câmera HotShot 512 s, está possui características de captação podendo chegar a 1/500,000 segundos e resolução de 512X512 pixel e máximo quadro na taxa de 200.000 fps (quadros por segundo). A mesma possui um sistema de trigger do tipo *Polly-Up*. Neste trabalho foi utilizado uma resolução de 512x512, com captura de 500 fps gerando uma 4 GB de dados, com um tempo de 32,6 segundos. Com o disparo da câmera variando entre 5 a 10 % do tempo total de filmagem. Com um ganho de 0 de ganho e 2.9 de Digital Shift.

<span id="page-33-1"></span>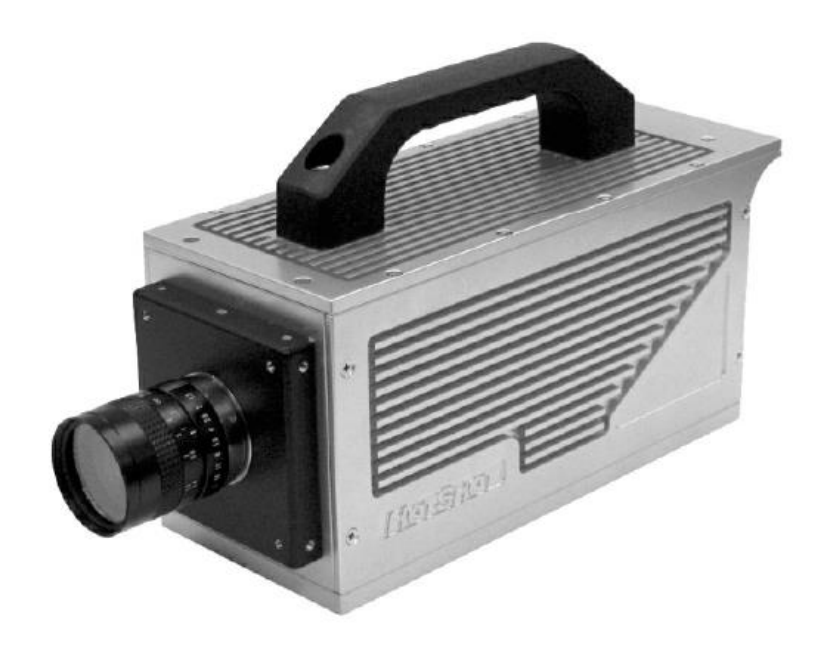

Figura 6-7:HotShot 512 SC

#### <span id="page-34-1"></span>6.6 NACPLASY

Este se trata de um software que veio junto com os programas instalação da câmera, seu objetivo é permitir a edição de vídeos que forem feitas com a Câmera HotShot 512 SC

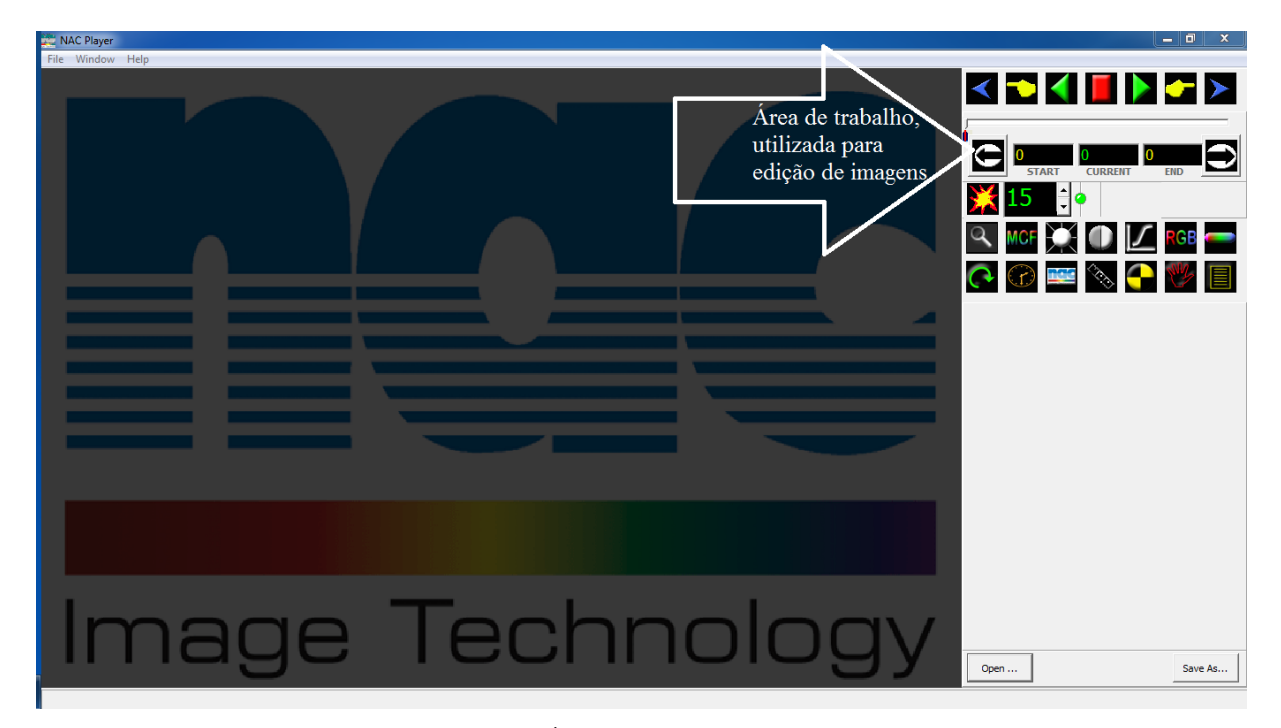

Figura 6-8: Área de trabalho da NACplay.

#### <span id="page-34-2"></span><span id="page-34-0"></span>6.7 PULL-UPS/PULL-DOWN

Os *Pull-Ups/Pull-Down* são utilizados para evitar flutuação em pinos configurados como entradas(INPUT), é necessário implementar externamente, mas muitas vezes há *Pull-Ups*  implementados internamente em alguns pinos do microcontrolador.

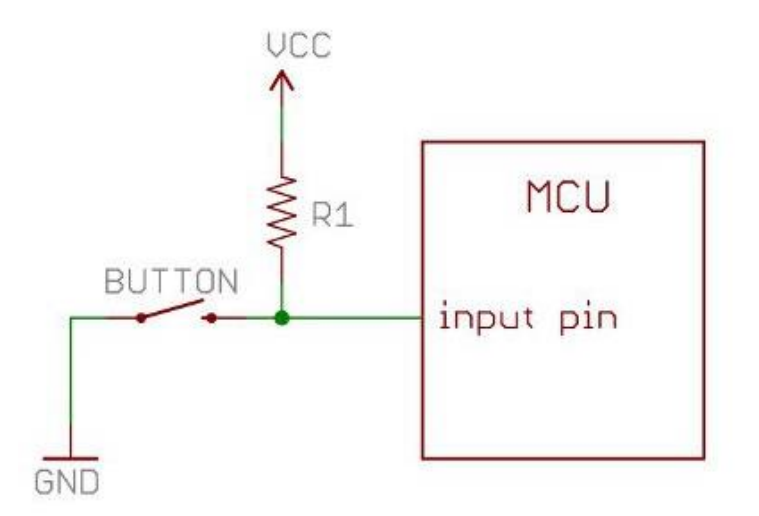

Figura 6-9: Esquema elétrico.

<span id="page-35-0"></span>O sistema da câmera apresenta o mesmo princípio, alimentado com uma voltagem de 5V quando se aplicada 0V esse sistema dispara o trigger da câmera.

## <span id="page-35-2"></span>6.8 ACELERÔMETRO

Foi o modelo 608A111, este possui sensibilidade de 10,2 mV/(m/s²). Com frequência de ressonância de 22 kHz e um range de frequência de 0,5 para 10.000 Hz.

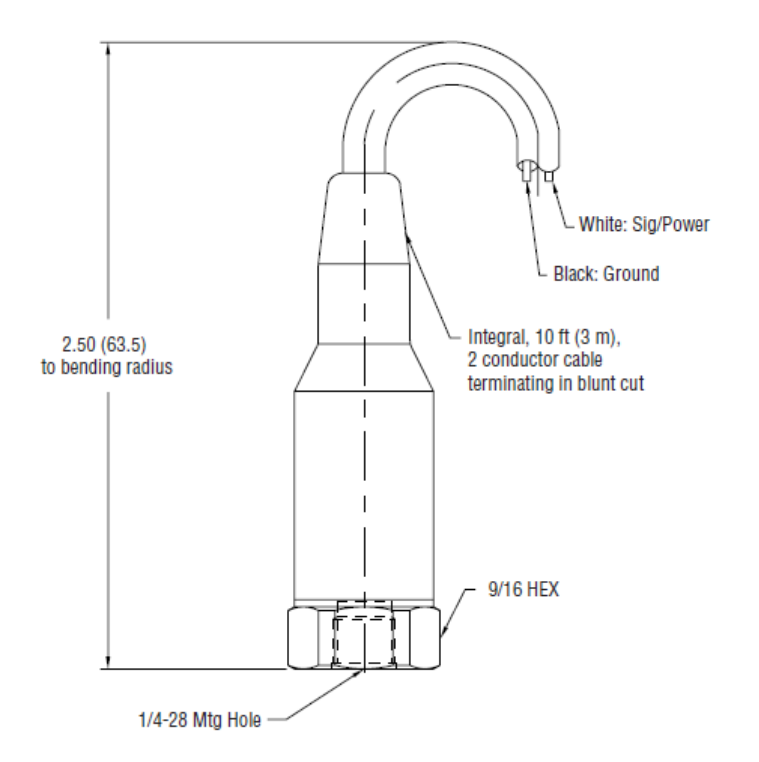

<span id="page-35-1"></span>Figura 6-10:Acelerômetro dados.

#### <span id="page-36-1"></span>6.9 LABVIEW

O LabView consiste em um software da *National Instruments*, é uma linguagem gráfica de programação que usa ícones em vez de linhas de texto para criar aplicações. Em contraste com as linguagens de programação baseadas em texto, onde as instruções determinam execução de programa, o LabView usa programação onde o fluxo de dados (*dataflow*) para determina a forma da execução.

O código fica definido num diagrama de blocos, que se pode associar a um fluxograma. Os programas de LabView são chamados instrumentos virtuais, ou VI's, porque a sua aparência e operação imita instrumentos físicos, tal como osciloscópios e multímetros. Cada VI usa funções que manipulam as entradas da interface ou outras e exibe essa informação ou a transforma para outros blocos. Cada VI é composta por três componentes:

- **D** Untitled 1  $\Box$ olx File Edit Operate Tools Browse Window Help  $\Rightarrow$   $\circ$   $\blacksquare$  13pt Application Font  $\boxed{\mathbf{v} \parallel \mathbf{f}_\text{in} \mathbf{v} \parallel \mathbf{f}_\text{in} \mathbf{v} \parallel \mathbf{f}_\text{in} \mathbf{v}}$
- Painel Frontal ou *Front panel*: tem a função de interface com o utilizador.

Figura 6-11: Painel Frontal.

<span id="page-36-0"></span> Diagrama de blocos ou *Block diagram*: responsável pelo código gráfico que determina a funcionalidade do VI.

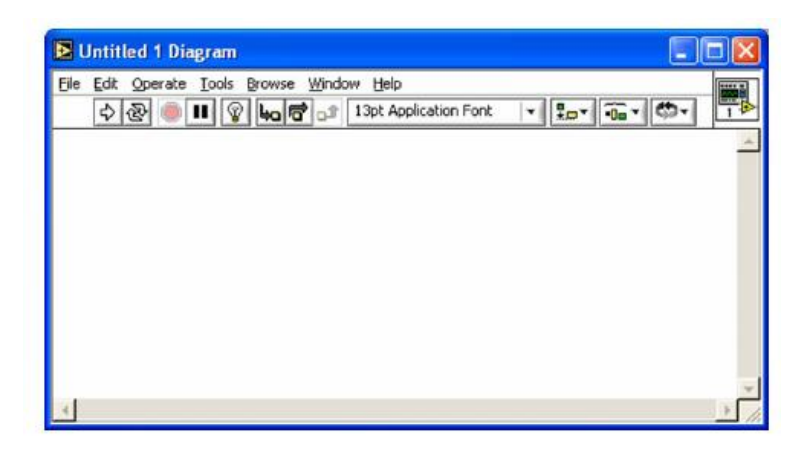

Figura 6-12: Painel de Entrada.

<span id="page-37-0"></span> *Icon and connector pane*: Identifica o VI, propiciando usá-lo em outro VI. Quando se tem um VI dentro de outro, recebe a classificação de subVI, essa corresponde a uma sub-rotina em texto-baseado programando linguagens.

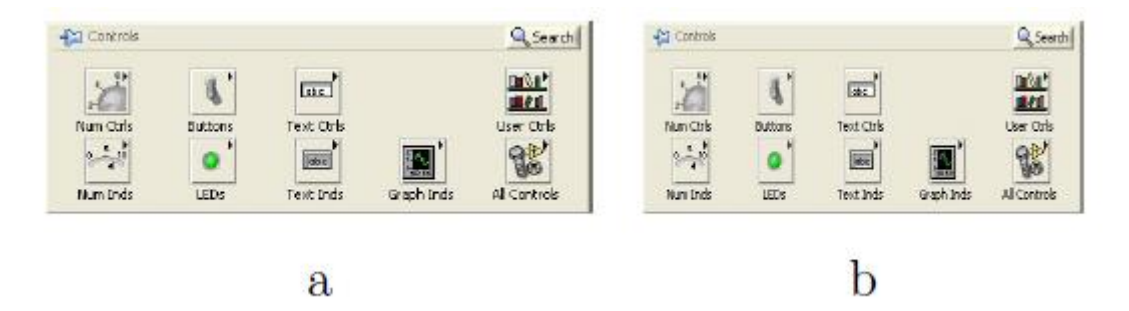

<span id="page-37-1"></span>Figura 6-13: Onde (a) é o painel de comandos (*Controls*) e (b) funções (*Functions).*